## **Directions for Attaching Google Drive Resources in Schoology**

- 1) Login to Schoology
- 2) Click the "Resources" button at the top

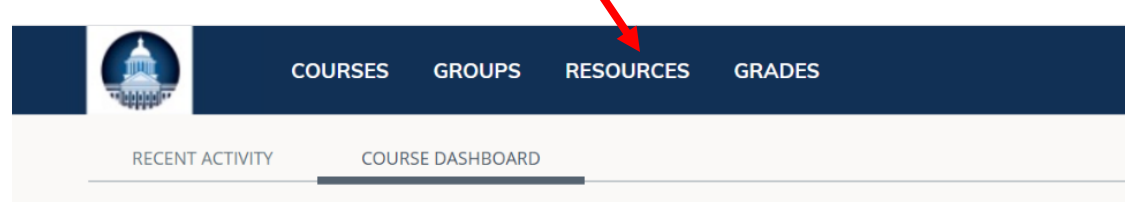

3) Click the "Apps" icon

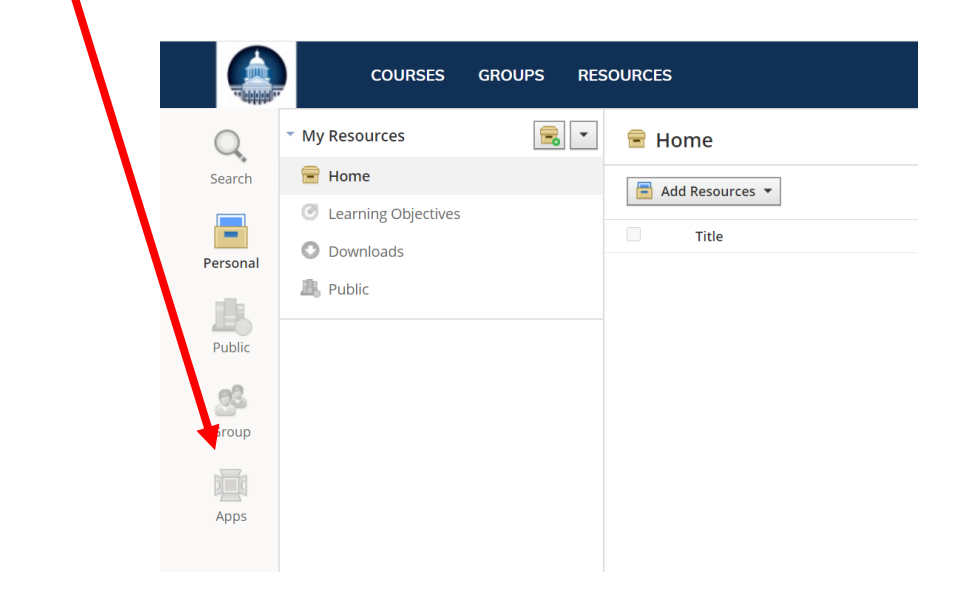

4) Click the "Google Drive Resource App"

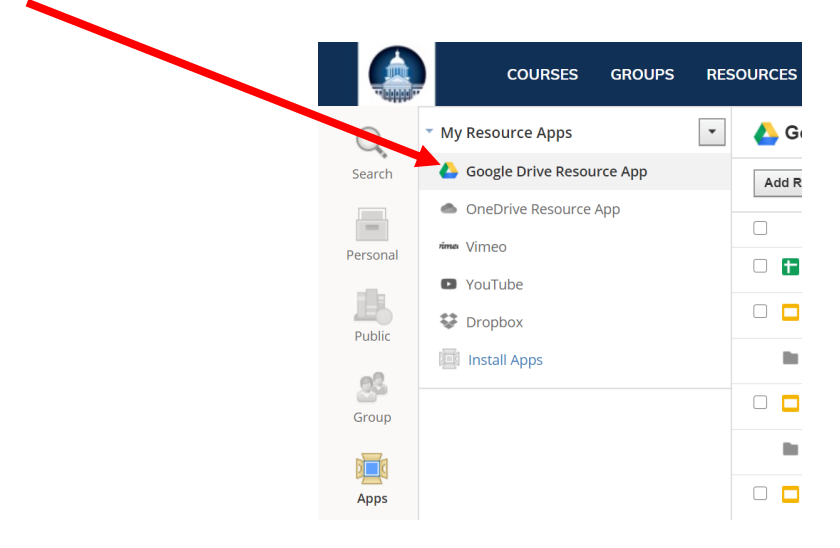

**Directions for Attaching Google Drive Resources in Schoology**

5) Click on the blue "Appove" button

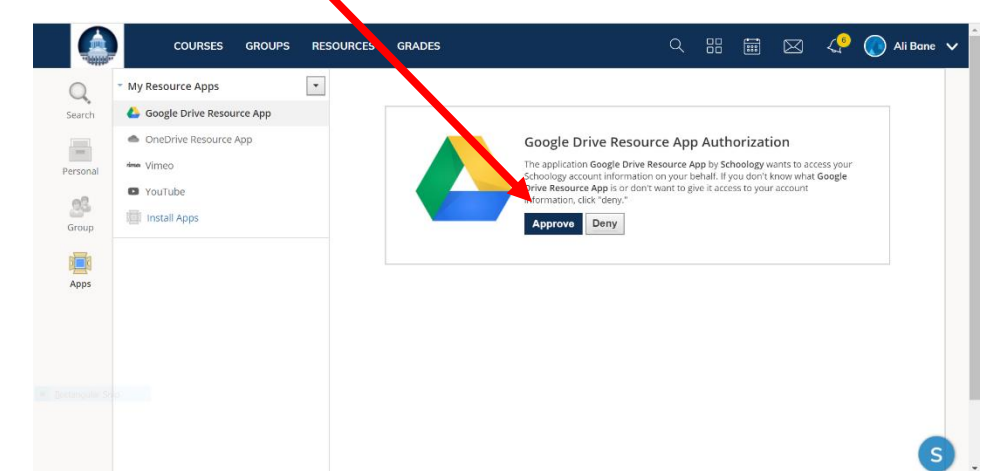

- 6) Click on "Options" and select "Account Settings" **Google Drive** Add Resources \* Options -Account Settings  $\Box$ **Title** There a
- 7) You will be prompted to select your email. Selecting your email should approve google drive resources app to open in Schoology.